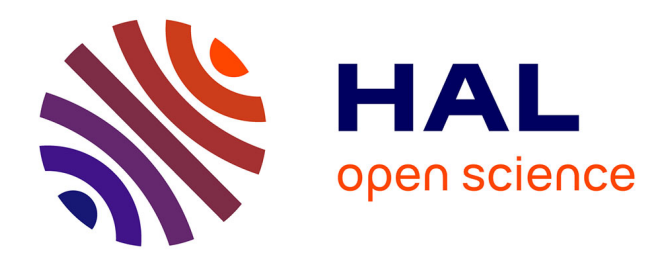

# **LuaLaTeX pour les non sorciers, deux exemples** Maxime Chupin

## **To cite this version:**

Maxime Chupin. LuaLaTeX pour les non sorciers, deux exemples. Cahiers Gutenberg, 2010. hal-01817843ff

## **HAL Id: hal-01817843 <https://hal.science/hal-01817843>**

Submitted on 18 Jun 2018

**HAL** is a multi-disciplinary open access archive for the deposit and dissemination of scientific research documents, whether they are published or not. The documents may come from teaching and research institutions in France or abroad, or from public or private research centers.

L'archive ouverte pluridisciplinaire **HAL**, est destinée au dépôt et à la diffusion de documents scientifiques de niveau recherche, publiés ou non, émanant des établissements d'enseignement et de recherche français ou étrangers, des laboratoires publics ou privés.

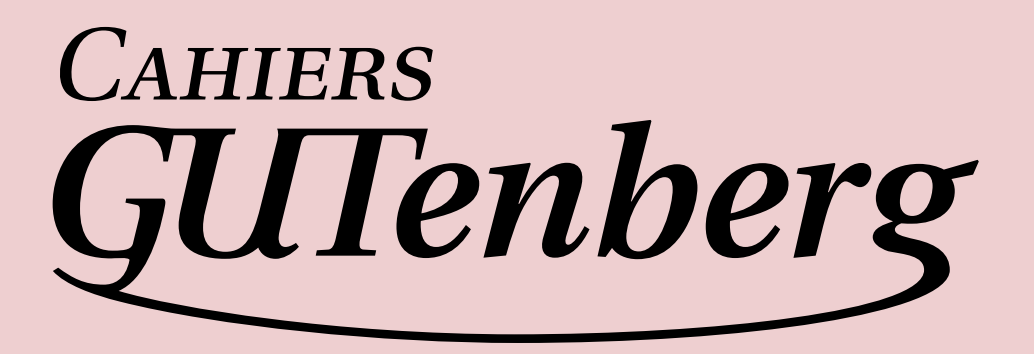

### $\mathcal{G}$  lualt<sub>e</sub>x pour les non-sorciers, deux EXEMPLES **I** Maxime Chupin

*Cahiers GUTenberg, nº 54-55 (2010), p. 37-56.* 

[<http://cahiers.gutenberg.eu.org/fitem?id=CG\\_2010\\_\\_\\_54-55\\_37\\_0>](http://cahiers.gutenberg.eu.org/fitem?id=CG_2010___54-55_37_0)

© Association GUTenberg, 2010, tous droits réservés.

L'accès aux articles des *Cahiers GUTenberg* [\(http://cahiers.gutenberg.eu.org/\)](http://cahiers.gutenberg.eu.org/), implique l'accord avec les conditions générales d'utilisation [\(http://cahiers.gutenberg.eu.org/legal.html\)](http://cahiers.gutenberg.eu.org/legal.html). Toute utilisation commerciale ou impression systématique est constitutive d'une infraction pénale. Toute copie ou impression de ce fichier doit contenir la présente mention de copyright.

# **S** LUALATEX POUR LES NON-SORCIERS, DEUX EXEMPLES

 $\mapsto$ 

#### **I** Maxime Chupin

Résumé. — Cet article présente une utilisation de LuaTEX à un « petit niveau », c'est-à-dire sans être spécialiste ni de TEX, ni de Lua. Les exemples d'utilisation illustrent le traitement de fichiers externes par Lua, ainsi que l'utilisation de Lua pour certains calculs difficilement implémentables avec TEX. Ces exemples sont la création du code LATEX de tableaux à partir d'un fichier externe de valeurs, et la mise en place de la méthode des moindres carrés et de sa représentation graphique.

 $A$ BSTRACT.  $-$  This article present a way to use LuaT<sub>E</sub>X without being a expert of T<sub>E</sub>X or Lua. The examples illustrate the treatment of external files by Lua, and the use of Lua in order to perform some computations hardly implementable in TEX. These examples are the generation of LATEX tabular code from an external data file and the implementation of the method of least squares and its graphical presentation.

Note. — Merci à Anne-Sophie Philippe pour ses lectures attentives ainsi qu'à la communauté, notamment sur le groupe Usenet fctt.

#### **1. Introduction**

On entend de plus en plus parler du nouveau moteur LuaT<sub>E</sub>X<sup>1</sup>. Mais pour un *simple* utilisateur de LATEX, à quoi cela peut-il bien servir ? C'est le propos de cet article. En effet, n'étant qu'un utilisateur de base de LATEX, je me suis lancé dans l'aventure LuaTEX en utilisant le format LATEX. Je ne me suis pas plongé dans tous les aspects de LuaLATFX, à savoir, la gestion de l'UTF-8, la gestion des formats modernes de fontes, ni

1. Thème récurrent dans les journées GUTenberg [http://www.gutenberg.eu.](http://www.gutenberg.eu.org/spip.php?rubrique4) [org/spip.php?rubrique4](http://www.gutenberg.eu.org/spip.php?rubrique4) ainsi que dans les publications du TEX Users Group <http://www.tug.org/TUGboat/>.

*Cahiers GUTenberg n 54-55 — Octobre 2010, p. 37-56.*

dans l'utilisation de METAPOST grâce à mplib. . . J'ai cherché à montrer comment, sans être expert ni de TEX ni de Lua, on peut utiliser ce langage de script qu'est Lua pour se faciliter la vie.

Dans cet article deux exemples d'utilisation sont présentés. Dans un premier temps, je vais montrer comment on peut utiliser LuaTEX pour la fabrication automatique des tableaux à partir de fichiers externes de données, puis dans un second temps, comment la méthode des moindres carrés peut être implémentée grâce à Lua et Ti*k*z.

Cet article n'est en aucun cas un modèle de programmation, il est certain que les exemples présentés peuvent être améliorés, peut-être même les codes sont-ils maladroits. Ce n'est pas le propos de l'article, il montre comment un débutant, comme moi, peut se servir de LuaTEX pour se faciliter la vie et entreprendre la création de fonctionnalités plus facilement qu'avec T<sub>E</sub>X seul. Je suppose quand même que le lecteur a quelques bases en programmation. Le langage Lua s'apprend et se comprend assez vite.

#### **2. Fabrication de tableaux à partir d'un fichier externe**

Il arrive fréquemment, du moins en tant qu'étudiant en sciences, d'avoir à retranscrire des résultats sous forme de tableaux et cela souvent à partir de fichiers générés par un programme externe (Octave, Open Office, R, Scilab, etc.). La création de tels tableaux dans le document LATEX est parfois fastidieuse et, si par malheur, les données venaient à être modifiées, la saisie serait alors à recommencer. Ayant déjà fabriqué un petit script perl créant le code LAT<sub>EX</sub> d'un tableau automatiquement à partir d'un fichier texte<sup>2</sup>, je me suis dit que l'utilisation de LuaTEX présentait l'avantage de ne pas avoir à multiplier les compilations (perl et pdfTEX). De plus, nous allons voir que le traitement de chaînes de caractères par Lua est très facile.

#### 2.1. Principe de fonctionnement

Soit, à notre disposition, un fichier de données sous forme de texte donnees.txt. On suppose que les séparateurs de colonnes sont une ou plusieurs espaces et que les séparateurs de lignes sont un ou plusieurs retours à la ligne.

2. <http://melusine.eu.org/syracuse/wiki/doku.php/mc/ptab/>.

Voici un exemple d'un tel fichier :

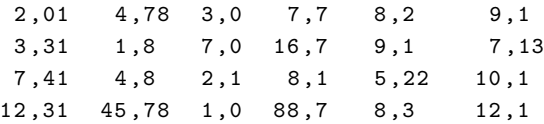

Cet exemple est volontairement court et la macro que je vais présenter n'a que peu d'intérêt pour un tel tableau !

L'idée de cette macro est de produire automatiquement ce code LATEX :

2 ,01&4 ,78&3 ,0&7 ,7&8 ,2&9 ,1\\ 3 ,31&1 ,8&7 ,0&16 ,7&9 ,1&7 ,13\\ 7 ,41&4 ,8&2 ,1&8 ,1&5 ,22&10 ,1\\ 12 ,31&45 ,78&1 ,0&88 ,7&8 ,3&12 ,1\\

Voyons maintenant comment procéder.

#### 2.2. Passage à Lua

La syntaxe imaginée ici est la suivante. On considère toujours notre exemple de fichier de données donnees.txt, c'est-à-dire un tableau 4×6. L'utilisateur doit écrire l'environnement d'encadrement du tableau (tabular, matrix, etc.) ainsi que, s'il le souhaite, la ligne de dénomination des colonnes. Voici un exemple d'invocation par appel de la macro avec, pour encadrement du tableau, l'environnement tabular.

```
\ begin { tabular }{| c | c | c | c | c | c |}
  \ hline
  Titre 1& Titre 2& Titre 3& Titre 4& Titre 5& Titre 6\\\ hline
  \ luatableau { donnees . txt }
\end { tabular }
```
Reste alors à définir la commande \luatableau. Ceci peut se faire de la façon suivante.

```
\ directlua {%
  dofile (kpse.find_file ("split.lua"))
}
\ newcommand \ luatableau [2][]{ %xo
  \ directlua {
    tableau ("#2" ,"#1")
  }
}
```
Décorticons un peu ce simple code. Ceci est une macro à deux arguments. Le premier est optionnel et est vide par défaut. Il s'agit de l'option de séparation des lignes du tableau. Pour un tableau classique, il faut spécifier hline si l'on souhaite séparer les lignes du tableau par un trait. Le second argument est la chaîne de caractères indiquant le chemin du fichier de données que l'on souhaite traiter.

Nous voyons que cette définition de macro ne contient qu'un seul appel à Lua. Celui-ci se fait grâce à la nouvelle primitive du moteur LuaTEX \directlua. Cette commande permet d'écrire du code Lua qui sera développé par T<sub>E</sub>X puis envoyé à l'interpréteur Lua. Notons qu'il faut bien garder à l'esprit que l'argument de \directlua sera développé par TEX. C'est en partie pour cela qu'il est préférable d'écrire un fichier .lua dans lequel sont implémentées les fonctions Lua. C'est ici le cas avec le fichier split.lua.

On le charge avec la fonction Lua dofile<sup>3</sup> qui définit la fonction Lua tableau qui prend en argument les deux arguments de la macro LATEX. Notons qu'il est préférable de charger le fichier de définition des fonctions Lua en dehors de la définition de la macro comme il est présenté dans le code. Lorsque l'on charge ainsi le fichier .lua, les fonctions définies dans celui-ci sont accessibles dans chaque appel à Lua via \directlua.

Voyons maintenant comment on utilise Lua.

#### 2.3. Le script Lua

Décrivons l'algorithme du script que voici.

Listing 1. - Fichier split.lua qui définit la fonction tableau.

```
1 function tableau ( fichier , sepligne )
2 local default_input=io.input();
3 io.input (fichier);
4 if sepligne ~= " " then
5 sepligne="\\"..sepligne;
6 end
```
3. La fonction kpse.find\_file est une fonction Lua propre à LuaTEX qui permet la recherche dans l'arborescence de la distribution TEX. En effet, contrairement aux \input de TEX, le dofile ne parcourt pas l'arborescence TeX.

```
7 local case ={};
8 -- on lit le fichier ligne par ligne
9 for ligne in io . lines () do
10 case=string.explode(ligne," +");
11 -- création du tableau
12 for j =1 ,# case do
13 -- s'il y a une virgule on l' encadre par des
            accolades
14 case [j] = string . gsub (case [j], ", ", "{, }")
15 -- la syntaxe # case donne la taille du tableau case
16 if j ==# case and i ==# ligne then
17 tex.print (\text{case}[i] \dots " \setminus \setminus \setminus \setminus " );
18 elseif j == # case then19 text.print (case [j].. "\\\\\\\\".. seplingne);20 -- concaténation de \ avec la valeur de sepligne
21 else
22 tex.print (case [j].. " & ");
23 end
24 end
25 end
26 io.input (default_input);
27 end
```
Nous voyons tout d'abord l'utilisation de la bibliothèque io de Lua. On sauvegarde tout d'abord l'entrée par défaut de io pour pouvoir la restituer à la fin de la fonction (ligne 25).<sup>4</sup> Ensuite, on met le fichier en entrée de io. Ensuite, en ligne 9, on rentre dans une boucle qui permet de lire le fichier en entrée ligne par ligne avec la fonction io.lines().

Une fois que l'on a récupéré une ligne du fichier, il nous faut n casser *i* cette ligne pour en obtenir les cases. Ceci est réalisé par la fonction propre à LuaTEX string.explode<sup>5</sup>. Cette fonction prend deux arguments, la chaîne de caractères que l'on souhaite séparer et le *motif* par lequel cela doit se faire, à savoir "\n+" pour une suite de retour à la ligne, et " +" pour une suite d'espace, (ligne 7 et 10 du code ci-dessus).

4. On voit aussi l'utilisation de local pour la déclaration de default\_input qui signifie que cette variable est interne à la fonction est n'existe pas en dehors. Ceci est une bonne habitude à prendre.

5. Elle a été rajoutée à Lua par les développeurs de LuaT<sub>E</sub>X, on ne peut donc pas l'utiliser avec Lua sans TFX.

On construit ainsi le tableau case qui contient toutes les cellules du tableau que l'on souhaite fabriquer.

Il ne reste donc plus qu'à faire écrire par Lua du code TFX. Ceci se fait grâce à la commande tex.print. Cette fonction permet, en quelque sorte, d'écrire une ligne virtuelle dans le source TEX. Il est donc facile de produire le code du tableau. Les lignes 12 à 24 du code ci-dessus se lisent assez facilement et ne nécessitent pas plus d'explications<sup>6</sup>.

La gestion de l'argument optionnel se fait aussi très simplement. On voit à la ligne 4 du script que si l'argument de séparation n'est pas vide, alors la séquence .. permet de concaténer \\ avec sepligne. Par exemple, si sepligne vaut hline alors cela produit \\hline. En effet, comme avec le langage C, il existe des séquences d'échappement pour produire certains caractères : \n pour un retour à la ligne, \t pour une tabulation, \\ pour un backslash, etc. Pour plus de détails sur la gestion des caractères en Lua, nous renvoyons à la section 2.4 de [2]. Finalement ce qui passe dans le tex.print, n'est pas \\hline mais \hline qui arrive alors dans le source TEX virtuellement. On obtient donc ce que l'on souhaite.

Pour permettre l'écriture des nombres décimaux avec un virgule quel que soit le mode de représentation du tableau choisi, il suffit de prendre la précaution de remplacer , par {,} dans la chaîne de caractère de chaque cellule. Ceci s'effectue à la ligne 16 du code ci-dessus, on y voit l'utilisation de la fonction gsub de la bibliothèque string. En effet, celle-ci prend 3 arguments, une chaîne *sujette*, un *motif*, et une chaîne de caractère de remplacement. Elle sert donc à remplacer dans la chaîne sujette, ici case[i][j], toutes les occurrences du motif, ici ,, par la chaîne de remplacement, ici {, }. Ainsi, en mode math de T<sub>E</sub>X, la virgule n'est plus traitée comme un signe de ponctuation, on obtient ainsi les bons espacements (voir le résultat plus bas sous forme de matrice). Si la chaîne de caractères sujette ne contient pas de virgule, la fonction gsub s'exécute sans problème, elle ne fait juste rien.

6. Je suppose que la lecture des boucles for ne pose pas de problème. Si tel n'est pas le cas, je vous invite vivement à vous familiariser avec ces bases de l'informatique pour que Lua puisse vous être utile.

Voici le résultat de la fonction ainsi définie. Ceci

```
\ begin { tabular }{| c | c | c | c | c | c |}
  \ hline
  Titre 1& Titre 2& Titre 3& Titre 4& Titre 5& Titre 6\\\ hline
  \luatableau [hline] {donnees . txt }
\end { tabular }
```
produit

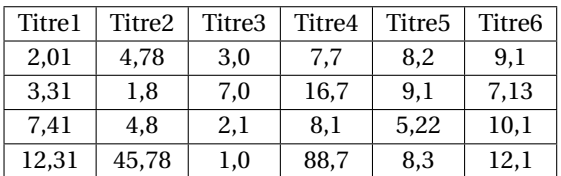

On peut le produire sous forme de matrice avec le code suivant :

```
\sqrt{}\ begin { pmatrix }
   \ luatableau { donnees . txt }
\ end { pmatrix }
\lambda]
```
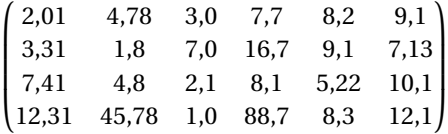

#### **3. Les moindres carrés**

Nous allons décrire ici l'implémentation de la méthode des moindres carrés et de sa représentation. Le principe de fonctionnement reste le même que dans l'exemple précédent, nous allons créer une macro LATEX appelant simplement des fonctions Lua codées dans un fichier externe .lua. Ici, tout le travail est transféré sur Lua qui est bien meilleur calculateur que TEX...

#### 3.1. Une méthode matricielle

L'implémentation des moindres carrés est assez simple à réaliser avec un langage de script car les calculs se mettent simplement sous forme

matricielle <sup>7</sup>. De plus, il existe une bibliothèque Lua qui met en place les opérations usuelles sur les matrices, à savoir, la multiplication, l'inversion, l'addition, etc. Les fichiers de cette bibliothèque sont à récupérer ici <http://lua-users.org/wiki/LuaMatrix> et à mettre soit dans le répertoire courant de travail, soit dans le LUA\_PATH ⁸. Cela peut aussi se mettre dans l'arborescence texmf de la distribution T<sub>E</sub>X mais je pense que, comme il ne s'agit pas d'une bibliothèque propre à LuaT<sub>E</sub>X, ça n'est pas judicieux. Cette bibliothèque pourrait vous servir dans un autre contexte que celui de TEX...

Pour utiliser cette bibliothèque, il faudra naturellement la charger au début de votre fichier .lua. Cela se fait grâce à la ligne suivante.

```
matrix = require " matrix "
```
Pour plus de précisions sur les bibliothèques Lua, nous renvoyons à [2] chapitre 15. Une fois ces fichiers installés, nous pouvons commencer.

#### 3.2. Un brin de théorie

On ne va rien prouver ici, juste montrer le système matriciel à résoudre. Pour une bonne description de la méthode, allez jeter un coup d'œil sur le site [http://serge.mehl.free.fr/anx/meth\\_carr.html](http://serge.mehl.free.fr/anx/meth_carr.html).

Soit à notre disposition un ensemble de points  $\{(x_i, y_i)\}_{i=1}^n$ , on cherche alors à trouver le polynôme d'ordre  $p, x \mapsto f(x)$ , qui minimise

$$
\Delta = \sum_{i=1}^{n} (y_i - f(x_i))^2.
$$

On définit pour cela

$$
\forall k \in [0, 2p], S_k = \sum_{i=1}^n x_i^k,
$$

et

$$
\forall k \in [0, p], W_k = \sum_{i=1}^n y_i x_i^k.
$$

7. Cela doit être possible avec T<sub>E</sub>X mais ma culture informatique fait que cela me semble bien plus compliqué qu'avec le langage Lua.

8. Sur mon système Debian, je les ai mis /usr/local/share/lua/5.1/.

En nommant  ${c_i}_i_{i=1}^p$  les coefficients du polynôme, le système matriciel à résoudre est le suivant

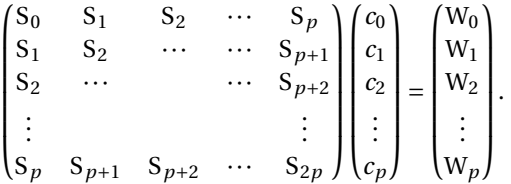

Ainsi il suffit d'inverser **S** :

$$
\mathbf{c} = \mathbf{S}^{-1} \mathbf{W}.
$$

3.3. L'implémentation Lua

Commençons par la fonction permettant, à partir de la liste des points et de l'ordre de régression souhaité, d'obtenir les coefficients du polynôme. En utilisant la bibliothèque, la chose est simple. Voici le code.

Listing 2. — Fonction générant les coefficients du polynôme.

```
1 function coefficients (points, ordre)
2 -- Cette fonction retourne la liste des coeffs de la
           régression d' ordre p
3 -- f(x)=c0+c1*x +...+ cp*x^p
4 -- points : une liste de points (x,y) --> points [i].
          x et points [i].y
5 -- ordre : p
6 local taille = # points
7 -- S matrice Sk ( somme des x^k) et Wk ( somme y*x^k)
8 local tS=ordre+1
9 1ocal S = matrix(tS, tS)10 local W = matrix(tS, 1)11 local p
12 local xp
13 local xi
14 for i =1 ,( ordre +1) do
15 for j =i ,( ordre +1) do
16 p=i+j-2
17 for k=1, taille do
18 if i==1 and j==1 then
19 \quad xp=120 else
```

```
21 xp = (points [k], x)<sup>p</sup>
22 end
23 S[i][j] = S[i][j] + xp24 end
25 S[j][i] = S[i][j]26 end
27 end
28
29 for i =1 ,( ordre +1) do
30 for k =1 , taille do
31 if i ==1 then
32 \times i = 133 else
34 xi = (points [k], x) ^ (i - 1)35 end
36 W [i][1]= W[i][1] + (points [k]. y ) * x i
37 end
38 end
39
40 --la matrice des coeff du polynome de regression
41 local C=matrix {}
42 C = S^{\frown} -1*W43 return C
44 end
```
La liste de points est sous la forme d'un tableau (indexé par un entier) de tableaux (indexés par deux champs, x et y). Les tableaux en Lua sont des objets dynamiques et, par conséquent, ils sont facilement manipulables. Ici, pour obtenir la coordonnée *x* du 6<sup>e</sup> point, il suffit d'écrire points[6].x. Une fois les deux matrices **S** et **W** formées, la matrice **c** s'obtient très facilement grâce à la bibliothèque matrix (lignes 38 et 39 du code ci-dessus).

Une fois que l'on sait obtenir les coefficients du polynôme, il faut créer le code T<sub>E</sub>X de représentation graphique.

3.4. La fonction principale

J'ai choisi de créer une fonction principale moindre dont l'entête est la suivante :

function moindre (mode, versPoints, largeurPage, ordre)

Celle-ci sera précédemment appelée à partir d'une macro LATEX et de la primitive \directlua. Le code de cette macro est présentée à la section 3.6.

Décrivons un peu les arguments de cette fonction Lua :

— L'argument mode valant soit int soit ext selon que l'on traite une série de points directement en argument de la commande LAT<sub>EX</sub> ou que l'on traite un fichier externe.

— L'argument versPoints peut lui aussi être sous deux formes, selon le mode. Pour le mode int, c'est une chaîne de caractères sous la forme  $(x1,y1),\ldots,(xn,yn)$ . Pour le mode ext c'est simplement le chemin et le nom du fichier texte à traiter qui doivent être composés de lignes de deux coordonnées séparées par des espaces.

— L'argument largeurPage est la sortie de \the\linewidth, c'està-dire une chaîne de caractères : un nombre suivi de l'unité pt.

— L'argument ordre est l'ordre de régression souhaité.

Cette fonction gère le mode choisi et construit la liste des points en fonction du mode. Après avoir construit cette liste, elle délègue à la fonction coefficients l'obtention des coefficients du polynôme de régression, puis délègue encore la génération du code Ti*k*z pour la représentation à une fonction trace que nous décrirons plus tard.

Voici le code de la fonction moindre.

Listing 3. — Fonction principale.

```
1 function moindre ( mode , versPoints , largeurPage , ordre )
2 -- mode : int ou ext
3 -- versPoints : soit liste (x1 ,y1) ,... ,(xn ,yn)
4 -- soit fichier externe
5 -- largeur de la page courante en pt TeX ( sortie de
           \ the \ linewidth )
6 -- --------------------------------------
7 local default_input=io.input();
8 -- traitement des points
9 local tablePoints ={}
10 if mode == " int " then
11 local points = string.explode (versPoints, ";")
12 local taille =# points
13 for i=1, taille do
14 Sx, Sy = string . match (points [i], "\( (. +), (. +) %)")
```

```
15 tablePoints[i] = \{x = Sx, y = Sy\}16 end
17 elseif mode == " ext " then
18 io . input ( versPoints ) -- on ouvre le fichier
19 local xy
20 for ligne in io . lines () do
21 xy=string.explode(ligne," +")
22 table.insert (tablePoints, {x = xy [1], y = xy [2]})23 end
24 else
25 print ( " Mode non existant " )
26 end
27
28 local C=coefficients (tablePoints, ordre)
29 trace ( tablePoints ,C , largeurPage )
30 tex.sprint ("\\par")
31 io.input (default input)
32 end
```
Voyons comment on construit la liste de points suivant le mode.

**Le mode** int. — La liste est à construire à partir de l'argument de la commande LAT<sub>E</sub>X qui est de la forme  $(x1, y1)$ ;  $(x2, y2)$ ; ...;  $(xn, yn)$ . Ainsi, on voit ligne 11 du code ci-dessus que si l'on se trouve dans le mode int, on commence à mettre dans un tableau points les sous-chaînes de caractères formées par ce qui se trouve entre les « ; » de la chaîne versPoints. Ceci se fait grâce à la commande Lua string.explode que nous avons déjà rencontrée. Une fois cela effectué, il nous faut extraire les valeurs *x<sup>i</sup>* et *y<sup>i</sup>* . Celles-ci se trouvent entre « ( » et « , » pour les *x* et entre « , » et « ) » pour les *y*. Pour extraire ces sous-chaînes de caractères, nous avons utilisé la fonction string.match ainsi que les *classes de caractères*(voir section 20.3 de [2]). En supposant que la variable points[i] est une chaîne de caractères de la forme (<une suite quelconque de caractère>,<une suite quelconque de caractère>), le code Lua est alors le suivant.

```
Sx, Sy =string. match (points [i], "%(( . +) , ( . +) % )")
```
Dans la recherche par classe de caractères « . » désigne n'importe quel caractère, et par conséquent, « .+ », n'importe quelle suite de caractères. « %( » désigne la parenthèse ouvrante et « %) » la parenthèse fermante. Les autres parenthèses désignent les groupes qui seront affectés à Sx et

Sy. Ainsi, dans la chaîne de caractères points[i], tout ce qui est entre le caractère « ( » et « , » sera affecté à Sx et tout ce qui est entre le caractère « , » et « ) » sera affecté à Sy. Voyez comme il devient simple de traiter les chaînes de caractères grâce à Lua. Il suffit ensuite de construire le tableau de points comme on le voit à la ligne 15 du code ci-dessus.

**Le mode** ext. — La création du tableau de points pour ce mode ressemble au code exposé dans la section 2. En effet, le fichier texte externe contient, par ligne, deux valeurs séparées par une ou plusieurs espaces. En utilisant la bibliothèque io de Lua pour l'ouverture et la lecture du fichier, puis en utilisant la fonction string.explode, on construit facilement le tableau de points (lignes 17 à 24 du code précédent).

3.5. L'enrobage

J'ai choisi d'utiliser Ti*k*z pour la représentation des points et de la régression ⁹. Il s'agit donc de faire générer à Lua du code Ti*k*z pour la représentation graphique. On va utiliser de façon abondante la fonction tex.sprint qui a l'avantage, par rapport à tex.print, d'inclure la chaîne de caractères dans la ligne courante. Le comportement est donc plus naturel. Pour plus d'explications nous renvoyons à la lecture de l'article du présent cahier intitulé « Un guide pour LuaLATEX ». Je vais décortiquer le code petit à petit en omettant certaines parties qu'il ne me semble pas pertinent d'expliciter. Je laisse au lecteur le soin de lire tout le code présenté plus bas pour les détails sur la génération du code Ti*k*z.

Voici l'entête de notre fonction.

**function** trace ( points , coeff , largeurPage )

Notons tout d'abord que c'est cette fonction qui va se servir de l'argument de la fonction principale largeurPage. En effet, nous voulons que notre graphique tienne dans notre page, ainsi la largeur de celui-ci doit être inférieure à \linewidth. Pour cela, il nous faut récupérer l'amplitude selon *x* et l'amplitude selon *y* et ajuster les unités Ti*k*z pour adapter

9. Ceci sera bientôt possible avec MetaPost (que je connais mieux) puisque le moteur LuaTEX contient la bibliothèque mplib qui permet d'utiliser le language MetaPost directement avec TEX. Malheureusement, son utilisation avec LATEX n'est pas encore tout à fait au point.

notre graphique à la largeur de page. J'ai choisi 80% de la largeur de page pour l'axe des abscisses et 60% pour l'axe des ordonnées.

Il est intéressant de voir comment le tri du tableau de points peut se faire. Chaque élément points[i] contient deux champs, x et y, en choisissant le champ x, le tri de ce tableau peut se faire comme ceci :

```
table.sort (points, function (a,b) return (a.x<br />b.x) end)
```
La fonction sort de la bibliothèque table est une fonction *higherorder*, on peux donc redéfinir son fonctionnement en second argument par une fonction Lua. Ce fonctionnement est décrit dans [2], chapitre 6. Ici, le choix est de comparer les valeurs selon le champ x. Après avoir effectué ce tri, il devient simple de récupérer les maximum et minimum :

```
-- min max et pas (50 points sur la courbe )
local minX = points [1]. x
local maxX = points [# points ]. x
local pas = math . abs ( maxX - minX ) /50
```
J'ai choisi de définir la courbe de régression par 50 points, je définis donc le pas qui servira lors du tracé de la courbe.

Pour récupérer les minimum et maximum selon le champ y, on procède de la même manière en triant de nouveau notre tableau selon y.

```
table.sort (points, function (a,b) return (a.y<br/>b.y) end)
local minY = points [1]. y
local maxY = points [# points ]. y
```
Une fois obtenues ces amplitudes, on peut définir les unités en *x* et *y* pour la tikpicture. Pour cela, il faut traiter l'argument de largeur de page. Celui-ci est, rappelons-le, le résultat de \the\linewidth, donc c'est une valeur en pt suivie de l'unité. On souhaite le transformer en cm et supprimer la chaîne pt. J'ai tout de suite appliqué la réduction à 80%.

```
local conv =0.035145979
local larg=string.gsub(largeurPage,"pt","")
local largeurPageCm =0.8* larg * conv
```
On peut alors définir les unités.

```
local Xunit = largeurPageCm / math . abs ( maxX - minX )
local Yunit =(0.6* largeurPageCm ) / math . abs ( maxY - minY )
```
Une fois que l'on a ce matériel, il suffit de générer le code Ti*k*z. La description de cette partie du code ne présente pas d'intérêt. Je vous invite donc à le lire par vous-même. Notons tout de même que ce code utilise deux couleurs point et regression qui sont les couleurs de tracé des points et de la courbe de régression et qui doivent être définies dans le préambule du document LATEX.

Voici le code complet de la fonction.

Listing 4. — Définition de la fonction de représentation.

```
1 function trace ( points , coeff , largeurPage )
2 -- code de tracé avec tikz , points table de (x,y),
            coeff matrix de
3 -- coeff et largeurPage sortie de \ the \ linewidth
 4 -- ---------------------------------------------
5
6 -- on trie les points selon x utilisation de la
7 -- fonction sort ( higher - order function )
8 table.sort (points, function (a,b) return (a.x<br/>6.x)
            end )
9 -- min max et pas (50 points sur la courbe )
10 local minX=points [1].x
11 local maxX=points [#points].x
12 local pas=math.abs (maxX-minX) / 50
13 -- idem selon y, l' odre dans lequel
14 -- est le tableau n' importe pas
15 table.sort (points, function (a,b) return (a.y<br/>6.y)
            end )
16 local minY = points [1]. y
17 local maxY=points [#points].y
18
19 --pt to centimètre
20 local conv =0.035145979
21 local larg=string.gsub (largeurPage, "pt", "")
22 local largeurPageCm =0.8* larg * conv
23
24 -- unité
25 local Xunit = largeurPageCm / math . abs ( maxX - minX )
26 local Yunit =(0.6* largeurPageCm ) / math . abs ( maxY - minY )
27
28
```

```
29 -- on écrit du code tikz
30 -- on ouvre la figure en réglant les unités
31 tex.sprint ("\\noindent\\begin { tikzpicture } [x="..
             Xunit . . " cm, y = " . . Yunit . . " cm] ")
32 -- les axes
33 tex . sprint ( " \\ draw [ - > , line width =0.7 pt ] ( " .. points
             [1].x ..","..(\min Y - 0.5)..") --("... (points [#points ]. x +0.4) .. " ," ..( minY -0.5) .. " ) " )
34 for i =1 ,9 do
35 tex . sprint ( " node [ pos = " ..(0.1* i ) .. " ]{\\ begin {
                tikzpicture } \ \ draw [-1(0,0) - (0,0,1) ; \ \ end {
                tikzpicture }} " )
36 \textrm{tex} . sprint ("node [pos=".. (0.1 * i)..", anchor=north] {
                 "..(string.format(" %.3f",(0.1* i * (points [#points].x+0.4-points[1].x))..."}")
37 end
38 tex . sprint ( " node [ pos =0.95 , anchor = north ] { $x$ } " )
39 tex.sprint (";")
40 tex.sprint (" \ldots - -] ine width =0.7pt] (" \ldots (min X).
             ","..(minY - 0.5)..") - - ("..(minX)..","..(maxY)..
             " ) " )
41 for i =1 ,9 do
42 tex.sprint ("node [pos="..(0.1 * i).."]\{\{\{\beta\}tikzpicture } \ \ draw [-] (0,0) - - (0.1,0) ; \ \ end {
                tikzpicture }} " )
43 tex . sprint ("node [pos=".. (0.1 * i)..", anchor=east] {"
                 ..(string.format(" %.3f", (0.1* i * (maxY-minY))+0.5))))..." }")
44 end
45 tex . sprint ( " node [ pos =0.95 , anchor = east ] { $y$ } " )
46 tex . sprint ( " ; " )
47
48 -- on met les points
49 for i =1 ,# points do
50 \times tex sprint ("\\til1[color=point] ("..points[i].x ...)", "..points[i], y..") circle (2pt) ;")51 end
52 -- on trace la regression
53 tex.sprint ("\\draw [color=regression, line width=1pt]"
             \lambda54 for i =1 ,51 do
```

```
55 10 \text{ cal } x = minX + (i - 1) * pas56 \log t = \log t \cdot \log t \cdot f(x, \text{coeff})57 if i ~=51 then
58 tex.sprint (" (" .. x . . " , " . . y . . " ) --" )
59 else
60 tex.sprint (" (" .. x . . " , " . . , y . . " ) ; " )
61 end
62 end
63 tex.sprint (" \n\times fall = white, text width = "(1.4* \text{math.abs}(\text{maxX}- \text{minX})).."cm] at ("..(0.8*maxX)..","..(0.5*maxX)..") {régression : $");
64 for i =1 , matrix . size ( coeff ) do
65 if i ==1 then
66 tex.sprint (string.format (" %.4f", coeff [i][1])
                  \lambda67 elseif i ==2 then
68 tex.sprint (string.format (" %.4f", coeff [i][1])
                  .. " x " )
69 else
70 tex.sprint (string.format (" %.4f", coeff [i][1])
                  \ldots " x^f " \ldots ( i -1) \ldots " } " )
71 end
72
73 if i ~= matrix . size ( coeff ) then
74 if coeff [ i +1][1] >=0 then
75 tex.sprint (" +")76 end
77 end
78 end
79 tex.sprint ("$}; \\end { tikzpicture } ")
80 end
```
Pour des questions de lisibilité, j'ai aussi défini une fonction f qui permet d'obtenir l'image de *x* par le polynôme de régression. La voici.

```
function f(x, \text{coeff})-- fonction qui a x renvoie f(x)
   local taille=matrix.size(coeff)
   local puiss = matrix ( taille ,1)
   for i =1 , taille do
      puiss [i] [1] = (x) ^ (i - 1)end
```

```
return matrix . transpose ( coeff ) * puiss
end
```
3.6. LES MACROS L<sup>AT</sup>FX

J'ai choisi de créer deux macros LATEX, une pour chaque mode, à savoir le mode int et le mode ext de la fonction Lua moindre. Chacune de ces macros est construite sur le même schéma, elles ont deux arguments, le premier est l'ordre de régression souhaité et le deuxième est, suivant le cas, la liste des points sous la forme  $(x1,y1)$ ;  $(x2,y2)$ ; ...;  $(xn,yn)$ ou le chemin d'accès et le nom du fichier contenant la liste des points, par exemple ./le/chemin/vers/monfichier.txt.

```
\ directlua {%
  dofile (" moindre . lua ")
}
\ newcommand \ moindreInt [2]{ %
  % deux arguments
  %% #1 l' ordre de régression
  %% #2 la suite de points sous la forme :
  %%% (x1 ,y1) ;(x2,y2) ;...;( xn ,yn)
  \ directlua {%
    moindre (" int " ,"\ luatexluaescapestring {#2}" ,"\ the \
          linewidth " ,"\ luatexluaescapestring {#1}")
  }
}
\ newcommand \ moindreExt [2]{ %
  % deux arguments
  %% #1 l' ordre de régression
  %% #2 le chemin et le nom du fichier à traiter , par
        exemple
  %%% ./ le/ chemin / vers / monfichier . txt
  \ directlua {%
    moindre (" ext " ,"\ luatexluaescapestring {#2}" ,"\ the \
          linewidth " ,"\ luatexluaescapestring {#1}")
  }
}
```
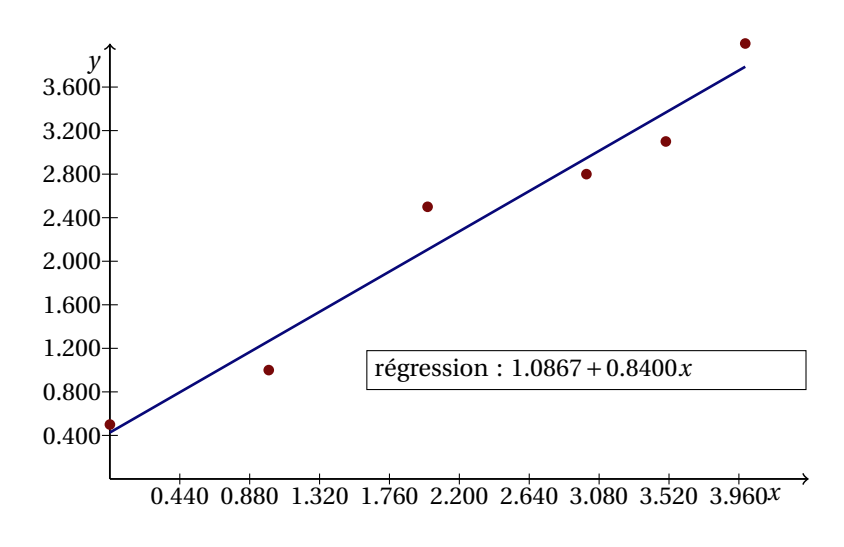

Figure 1. — Exécution en mode ext, ordre de régression *p* = 1

```
\ definecolor { point }{ RGB }{120 ,8 ,8}
\ definecolor { regression }{ RGB }{8 ,8 ,120}
```
Tout d'abord, et comme dans l'exemple précédent, on charge le fichier moindre.lua pour avoir accès dans les \direclua suivants aux fonctions définies dans ce fichier. Ensuite, ces macros sont assez simples, elles exécutent le fichier moindre.lua pour charger les fonctions, et exécutent ensuite la fonction principale moindre. Notons l'emploi de la nouvelle macro de LuaT<sub>E</sub>X, *\luatexluaescapestring*, qui permet de gérer les caractères d'échappement de TFX, car, rappelons-le, l'argument de \directlua est tout d'abord développé par TFX avant d'être envoyé à l'interpréteur Lua. Ceci est donc une précaution.

3.7. Le résultat

Les figures 1 et 2 montrent deux graphiques obtenus respectivement en mode ext et int.

Celles-ci sont simplement produites par les deux lignes suivantes :

\ moindreExt {1}{ test . txt } \moindreInt{4}{(1,2);(2,2.5);(3,4);(4,4.3);(5,5.5) ;(4.5 ,4.6) }

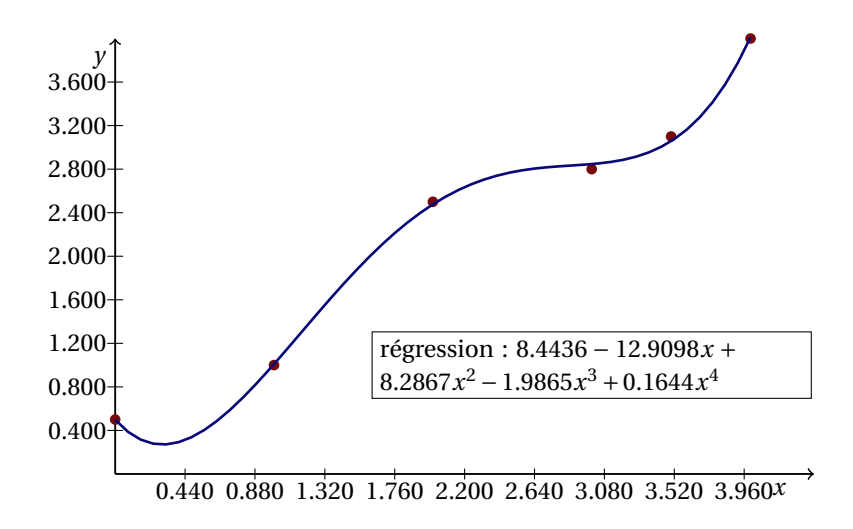

Figure 2. — Exécution en mode int, ordre de régression *p* = 4

La régression exponentielle n'est pas implémentée, il suffit pour cela de passer au logarithme et de faire une régression d'ordre 1. Ceci peut être un exercice pour se familiariser avec LuaLATEX...

#### **Bibliographie**

**1.** J. André & J.-C. Charpentier, « Lexique anglo-français du *Companion* », *Cahiers GUTenberg* **49** (2007), p. 19-45, disponible en ligne : [http://cahiers.](http://cahiers.gutenberg.eu.org/fitem?id=CG_2007___49_19_0) [gutenberg.eu.org/fitem?id=CG\\_2007\\_\\_\\_49\\_19\\_0](http://cahiers.gutenberg.eu.org/fitem?id=CG_2007___49_19_0).

2. R. IERUSALIMSCHY, *Programming in lua*, 2<sup>e</sup> éd., Lua.Org, 2006, 1<sup>re</sup> édition disponible en ligne : <http://lua.org/pil/>.

3. LUATEX DEVELOPMENT TEAM, *LuaTEX reference manual*, 2010, dernière version en ligne disponible sur : <http://www.luatex.org/documentation.html>.

> <sup>Q</sup> Maxime Chupin Fougères 16310 Cherves-Châtelars [mc@melusine.eu.org](mailto:mc@melusine.eu.org) <http://mc.notezik.com/>